**Faculté de médecine**

# Guide du présentateur de cours magistraux Années précliniques 1er & 2<sup>e</sup>

Programme d'études médicales de premier cycle

Janvier 2024 Version 24.1

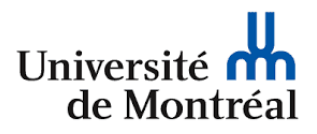

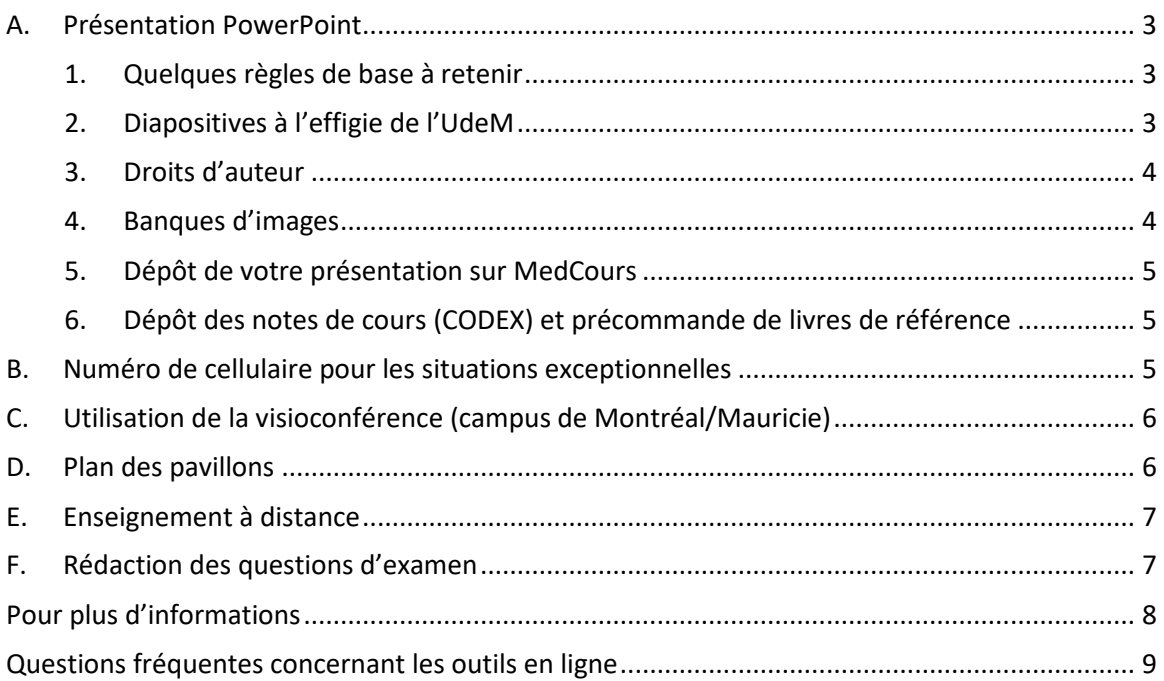

Avant de débuter la préparation de votre cours, il est essentiel de discuter avec le responsable du bloc de cours des objectifs attendus de votre présentation et de l'arrimage de celle-ci avec le contenu du bloc du cours.

# **A. Présentation PowerPoint**

<span id="page-2-1"></span><span id="page-2-0"></span>Pour favoriser la rétention de contenu de vos présentations et s'assurer de l'uniformité des différents cours, nous vous suggérons fortement d'appliquer quelques conseils :

# **1. Quelques règles de base à retenir**

- Débuter la présentation avec une diapo sur les objectifs de cours
- Utiliser le gabarit de présentation de l'UdeM (voir plus bas) Favoriser les fonds blancs
- Utiliser une police sans empattement, car plus facile à lire : Arial, Verdana, Calibri, Tahoma
- Utiliser une taille de police d'au moins 28 points
- Diapositive d'environ 20 mots
- Un maximum de 5 à 7 mots par ligne
- Un maximum de 5 à 7 lignes par page
- Justifier le texte à gauche
- Présenter des tableaux ou diagrammes clairs et lisibles
- Terminer la présentation avec les messages clés (en lien avec les objectifs du cours)
- L'utilisation d'animation PowerPoint en visioconférence (Zoom) n'est pas encouragée, car son exécution est difficile à transmettre aux sites distants sans distorsion.
- Utiliser des tableaux de synthèse au lieu de décrire les concepts en mots, lorsqu'approprié
- L'enregistrement du cours est déposé sur l'ENA une semaine après le cours : l'étudiant peut visionner la vidéo (au besoin, en vitesse accélérée x 1.5 ou x 2.0), par exemple en cas de difficulté de concentration durant le cours ou pour réviser la matière.
- Si la durée du cours est de plus de 50 minutes, prévoir une pause de 15 minutes à chaque 50 minutes.

## **2. Diapositives à l'effigie de l'UdeM**

<span id="page-2-2"></span>L'UdeM suggère un gabarit PowerPoint pour les cours magistraux. Celui-ci a pour but d'uniformiser les présentations pour que le contenu, et non la forme, soit mis en valeur et d'aider les étudiants à mieux se repérer et à reconnaître les différentes sections de vos présentations.

## Gabarit Powerpoint en annexe

*Pour la description des diapos, le contexte d'utilisation et quelques conseils : sélectionner le mode affichage « Volet Notes »*

- Un modèle de page d'ouverture mais pas obligatoire: p.1 (dans le gabarit de UdM)
- Un modèle de la page titre: p.2
- Un modèle pour la page de déclaration de conflit d'intérêt: p.3
- Un modèle de page sur les objectifs du cours : p.4
- Un modèle de page pour utiliser des quiz (liens url pour turning point ou kahoot) : p.5
- Pourquoi ajouter des quiz à une présentation : p. 6
- Un page pour la présentation de sections : p.7
- Divers modèles de page pour la présentation de contenu (texte): pp. 8-10
- Des lignes du temps : pp.11-12
- Page pour susciter la réflexion (question/réponses) : p.13
- Pages de contenu avec des zones pour des photos, des éléments visuels ou des vidéos : pp.14
- Pages de contenu avec des descriptions en pointe de tarte ou engrenage : pp13-14
- Pages avec vidéo : p 15
- Pages avec des icônes et des descriptions : pp 16-19
- Page sur les messages clés de la présentation: p 20
- Page avec question et vos coordonnées : p 21
- Pages avec des icônes pertinentes pour le sujet : pp.22-25

## **3. Droits d'auteur**

<span id="page-3-0"></span>Pour pouvoir diffuser votre présentation ou tout document annexe, vous devez détenir les droits d'auteur du matériel diffusé.

Quelques ressources concernant les droits d'auteur :

- [Droit d'auteur | L'utilisation est-elle permise?](https://libguides.bib.umontreal.ca/ld.php?content_id=36493840)
- Droit d'auteur [En un clin d'œil](https://bib.umontreal.ca/gerer-diffuser/droit-auteur/guide-droit-auteur)
- Droit d'auteur [: services offerts](https://bib.umontreal.ca/gerer-diffuser/droit-auteur)

## **4. Banques d'images**

<span id="page-3-1"></span>Des banques d'images libres de droits sont disponibles.

## **Université de Montréal**

<https://bib.umontreal.ca/guides/types-documents/images?tab=5239980>

Images en sciences de la santé : [https://bib.umontreal.ca/guides/types](https://bib.umontreal.ca/guides/types-documents/images?tab=5239982)[documents/images?tab=5239982](https://bib.umontreal.ca/guides/types-documents/images?tab=5239982)

## **Centre hospitalier universitaire de Montréal**

<http://bibliothequeduchum.ca/sp/subjects/guide.php?subject=images>

# **5. Dépôt de votre présentation sur MedCours**

<span id="page-4-0"></span>Les étudiants utilisent la présentation pour leur prise de notes.

C'est pourquoi les documents pédagogiques sont disponibles aux étudiants dès l'ouverture du bloc de cours su[r Medcours](https://www.medcours.umontreal.ca/), l'environnement d'apprentissage numérique (ENA) : si les fichiers n'ont pas été mis à jour au moment de l'ouverture, ceux de l'année précédente sont publiés.

Pour déposer votre nouvelle présentation sur MedCours, vous devez transmettre le fichier PowerPoint\* au moins 72 heures avant le cours, en répondant au courriel automatique que vous recevrez à cet effet (1 mois, 2 semaines et 1 semaine avant le jour de la présentation).

Objet du courriel : *REQ00xxxx / MMDxxxx* / Médiatisation de votre présentation Expéditeur : Équipe de soutien - [facmedumontreal@service-now.com](mailto:facmedumontreal@service-now.com)

Faire parvenir vos contenus le plus rapidement possible en répondant à ce courriel**.**

\* L'équipe MedCours convertira la présentation Powerpoint en PDF pour publication.

<span id="page-4-1"></span>**IMPORTANT** : Veuillez toujours avoir une clé USB de votre présentation le jour de votre cours, que le matériel soit disponible ou pas sur MedCours.

# **6. Dépôt des notes de cours (CODEX) et précommande de livres de référence**

Afin que les étudiants puissent obtenir une version papier des notes de cours (ou CODEX), celles-ci doivent être déposées sur le [site de la librairie de l'UdeM](https://www.librairie.umontreal.ca/Prof_notes.aspx?comm=135535).

Pour vous aider :

- [Comment commander une note de cours ou un livre de référence](https://www.librairie.umontreal.ca/Message.aspx?msg=msg_comment_commander)

Vous pouvez également précommander des livres de référence pour les étudiants sur le site de la [librairie de l'UdeM](https://www.librairie.umontreal.ca/Prof_default_login.aspx).

Les notes de cours peuvent aussi être déposées dans Medcours, en répondant au courriel automatique pour la médiatisation (voir 3. Dépôt de votre présentation sur MedCours)

# **B. Numéro de cellulaire pour les situations exceptionnelles**

<span id="page-4-2"></span>En cas de situation exceptionnelle, l'UdeM pourrait vous joindre sur votre téléphone cellulaire - par exemple, si vous subissez un retard, pour connaître l'heure estimée de votre arrivée, ou pour vous indiquer la reprise de cours à la suite d'une alarme incendie.

# **C. Utilisation de la visioconférence (campus de Montréal/Mauricie)**

<span id="page-5-0"></span>Quelques bonnes pratiques pour le cours en visioconférence :

- Vérifier **sur les 2 sites** le bon fonctionnement de la technologie audio et vidéo **avant** de commencer le cours, en posant la question au campus distant pour savoir s'ils entendent bien et s'ils voient la présentation :
	- En cas de problème, un technicien est présent sur chaque campus
	- Suspendre le cours lorsqu'il n'y a pas de communication entre les 2 campus
	- Reprendre uniquement lorsque le problème est réglé
- S'assurer que le site distant voit **l'enseignant et le support pédagogique** :
	- Utiliser la souris comme pointeur
	- Demeurer visible tout au long de la présentation
- Gestion de la période de **questions** :
	- Prévoir une période de questions et alterner les sites entre chaque question
	- Utiliser systématiquement un micro (si le micro du site émetteur ne fonctionne pas, l'enseignant répète la question)
	- Dédier un étudiant sur chaque site pour prendre en note les questions qui émergent pendant la pause pour qu'ils les remettent ensuite à l'enseignant. Celui-ci pourra y répondre au retour de la pause, **et à toute la classe**
	- Ne pas répondre aux questions pendant la pause (car le site distant n'entendrait pas la réponse)

Guide « Consignes pour la visioconférence » en annexe

# **D. Plan des pavillons**

<span id="page-5-1"></span>Généralement, les cours ont lieu au pavillon Claire McNicoll, mais la plupart du temps, nous indiquons pavillon Roger-Gaudry, car les deux pavillons sont mitoyens. Voir l[e plan des pavillons.](https://plancampus.umontreal.ca/montreal/)

# <span id="page-6-0"></span>**E. Enseignement à distance**

1. Les **cours en Zoom synchrone** ont lieu en ligne en direct avec la plateforme Zoom.

- Les étudiants et l'enseignant se connectent à la salle virtuelle en passant par Medcours.
- L'enseignant y accède en se connectant avec des identifiants génériques (et non personnel).
- L'animateur de la réunion est un étudiant modérateur (toujours le même) : il fait entrer l'enseignant dans la salle, l'aide à partager son écran, ouvrir son micro et sa caméra et lance l'enregistrement du cours. Il est également chargé d'animer le chat (conversation) et de relayer les questions des étudiants.
- Les étudiants ont accès à l'enregistrement du cours dans Medcours, quelques jours après.

Quelques ressources concernant l'enseignement à distance :

- [Ressources Utilisation de Zoom -](https://cpu.umontreal.ca/enseignement-apprentissage/enseigner-numerique/outils-a-decouvrir/zoom/) CPU
- [Conseils sur l'enseignement à distance](https://cpu.umontreal.ca/enseignement/enseigner-a-distance/enseignement-et-apprentissage/)  CPU

# **F. Rédaction des questions d'examen**

<span id="page-6-1"></span>Afin de valider leur compréhension du contenu du cours, les étudiants devront répondre à un examen.

Quelques ressources pour vous aider à la rédaction des questions :

- Le guide su[r les lignes directrices pour l'élaboration de questions à choix multiples](https://mcc.ca/media/Elaboration-question-choix-reponses.pdf) du Conseil médical du Canada
- Le dossier en **annexe** « Examens »
- Le Bureau d'évaluation (BEV) peut aussi répondre à vos questions

**IMPORTANT** : Environ 20% des questions doivent être changées à chaque examen et de nouvelles questions doivent apparaître chaque année.

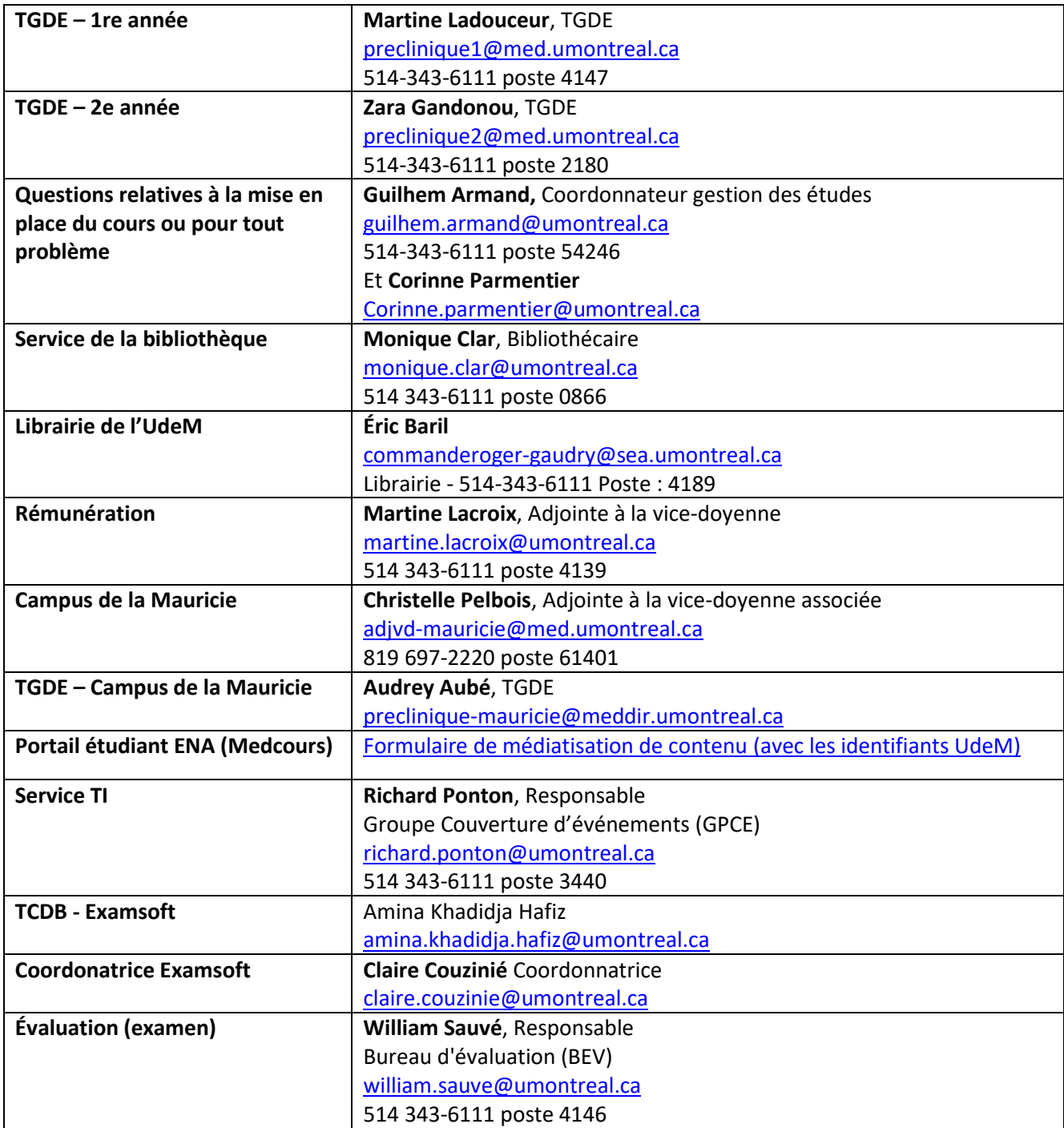

# <span id="page-7-0"></span>**Pour plus d'informations**

Pour plus d'informations générales sur la faculté de médecine et ses services, veuillez consulter le site web <https://md.umontreal.ca/> et, notamment, le [Guide d'accueil aux nouveaux professeurs](https://medecine.umontreal.ca/wp-content/uploads/sites/8/guide_accueil_professeurs.pdf).

# <span id="page-8-0"></span>**QUESTIONS FRÉQUENTES concernant les outils en ligne**

#### **Je n'arrive pas à me connecter à MedCours.**

Les tuteurs et les enseignants doivent se connecter [à Medcours](https://www.medcours.umontreal.ca/login/index.php) avec les identifiants génériques ou leurs identifiants personnels : renseigner le mot de passe en respectant les majuscules et minuscules.

#### **Mes documents ne sont toujours pas dans Medcours.**

Le dépôt (par le [formulaire de médiatisation de contenu](https://facmedumontreal.service-now.com/sp?id=sc_cat_item&sys_id=3b479c0a470d9150358b79e8536d43fb&sysparm_category=82b018bc1b1fa0100bb2a82fbd4bcb8b) – entrer ses accès UdeM) peut prendre jusqu'à 14 jours pour l'affichage dans [Medcours.](https://www.medcours.umontreal.ca/login/index.php) Un numéro de requête est émis au moment du dépôt et une confirmation est envoyée par courriel. Pour relancer Medcours : répondre à ce courriel, sans modifier l'objet du courriel.

#### **Je ne trouve pas les salles de classe virtuelles ou je n'arrive pas à m'y connecter.**

Merci de vous référer aux consignes transmises par le responsable de cours ou par l'équipe UdeM. S'il vous a été mentionné que les salles virtuelles se trouvent sur MedCours :

- Accéder à [Medcours](https://www.medcours.umontreal.ca/login/index.php) en se connectant avec les identifiants génériques ou vos identifiants personnels
- Se rendre dans le sigle du cours et se joindre à la salle virtuelle indiquée dans la rubrique Cours magistraux
- Patienter dans la salle d'attente : le modérateur Zoom vous admettra dans la salle

#### **Je ne vois pas de salle virtuelle dans mon cours.**

Les salles de cours virtuelles devraient être activées dan[s Medcours](https://www.medcours.umontreal.ca/login/index.php) au moins 5 à 10 jours avant le début du cours.

Si ce n'est pas le cas, contacter [guilhem.armand@umontreal.ca,](mailto:guilhem.armand@umontreal.ca) coordonnateur gestion des études. Une seule salle de classe virtuelle est visible dans le cours.

## **Quelle est le rôle du modérateur?**

Un modérateur est un étudiant affecté à l'animation de la réunion Zoom (une salle de classe virtuelle = une réunion Zoom). C'est donc lui qui ouvre la salle virtuelle de cours magistraux et fait entrer les participants. Il accueille d'abord l'enseignant et l'aide au lancement de son cours (gestion caméra, micro, partage d'écran…). Il fait ensuite entrer les étudiants dans la salle et lance l'enregistrement du cours. Il gère également le chat de la rencontre.

Cet étudiant est rémunéré par le Vice-décanat.

#### **Qui est mon contact Zoom si j'ai des questions ou un problème?**

Pour tout problème lors des rencontres Zoom, les modérateurs sont vos interlocuteurs privilégiés.

#### **Comment me connecter à Examsoft?**

En utilisant Chrome ou FireFox, se connecter [à https://ei.examsoft.com/GKWeb/login/umontreal](https://ei.examsoft.com/GKWeb/login/umontreal) Dans la section « Administrators/Faculty », entrer son adresse courriel @umontreal.ca et inscrire le mot de passe reçu par courriel

Vous pouvez changer votre mot de passe sous le menu déroulant de votre nom à droite de la page dans My Account.

Vous devez TOUJOURS quitter (Log Out) le site lorsque vous avez terminé.